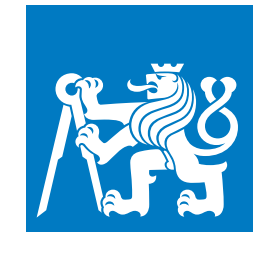

**ČESKÉ VYSOKÉ UČENÍ TECHNICKÉ V PRAZE**

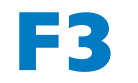

**F3 Fakulta elektrotechnická Katedra počítačové grafiky a interakce**

**Bakalářská práce**

# **Mobilní aplikace pro kontrolované pití**

**Šimon Gebauer Otevřená Informatika**

**Prosinec 2020 Vedoucí práce: Ing. Václav Burda**

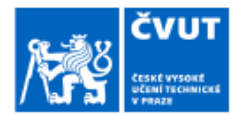

## ZADÁNÍ BAKALÁŘSKÉ PRÁCE

#### I. OSOBNÍ A STUDIJNÍ ÚDAJE

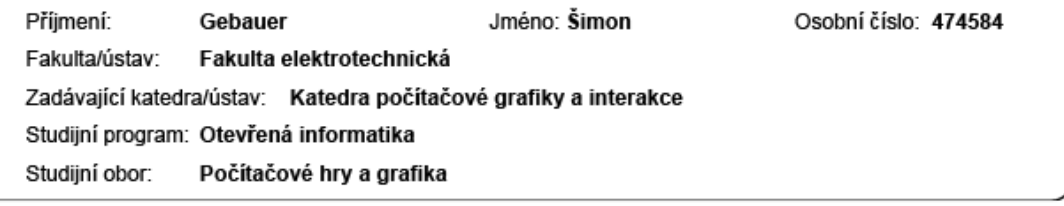

#### II. ÚDAJE K BAKALÁŘSKÉ PRÁCI

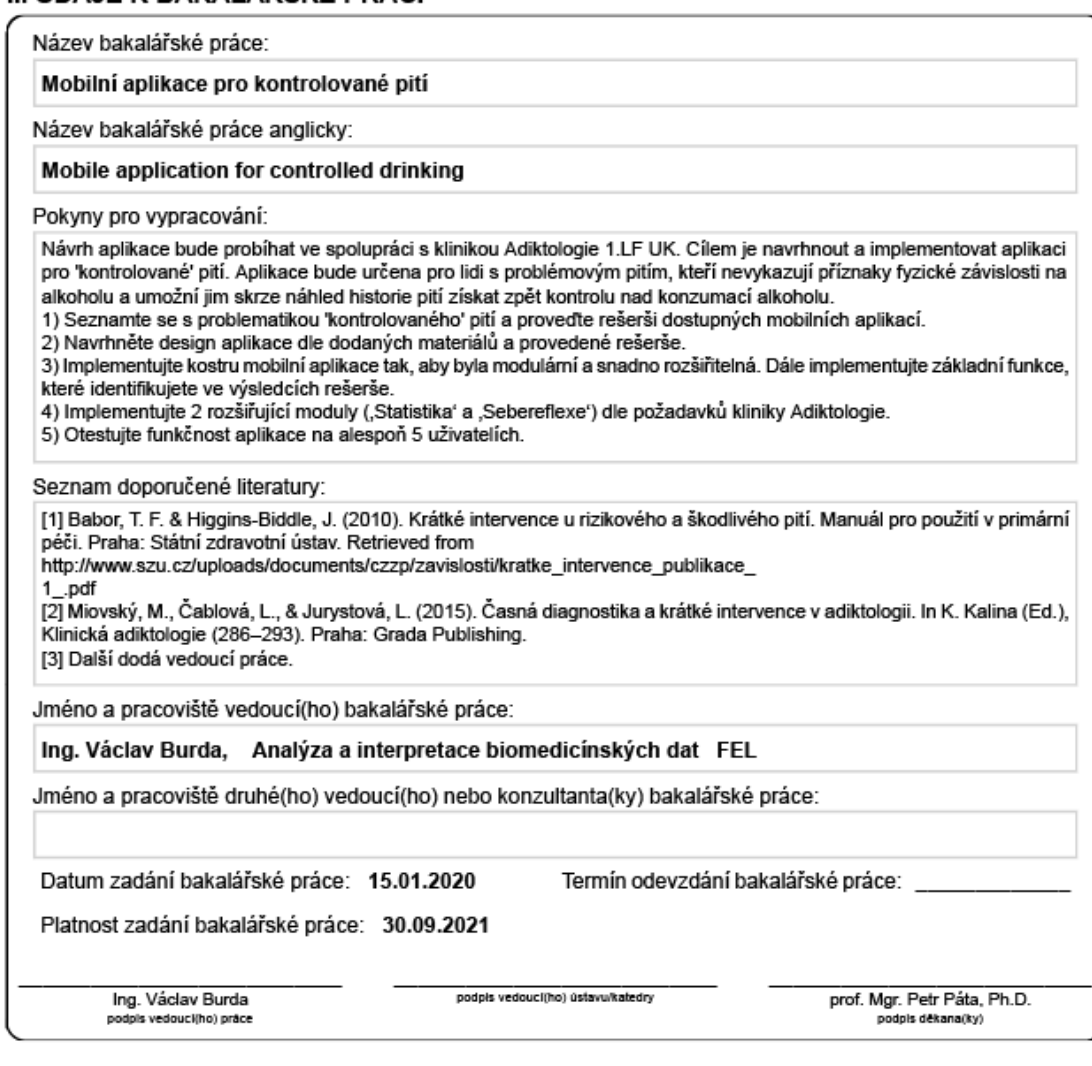

@ ČVUT v Praze, Design: ČVUT v Praze, VIC

#### III. PŘEVZETÍ ZADÁNÍ

Student bere na vědomí, že je povinen vypracovat bakalářskou práci samostatně, bez cizí pomoci, s výjimkou poskytnutých konzultací.<br>Seznam použité literatury, jiných pramenů a jmen konzultantů je třeba uvést v bakalářské p

 $\overline{\phantom{a}}$ 

Datum převzetí zadání

Podpis studenta

## **Poděkování / Prohlášení**

Chtěl bych poděkovat Ing. Václavu Burdovi za vedení mé bakalářské práce a řadu cenných rad. Dále bych chtěl také poděkovat své rodině a přátelům za trpělivost a textovou kontrolu této práce.

Prohlašuji, že jsem předloženou práci vypracoval samostatně a že jsem uvedl veškeré použité informační zdroje v souladu s Metodickým pokynem o dodržování etických principů při přípravě vysokoškolských závěrečných prací. V Praze dne 21. 12. 2020

........................................

v

## **Abstrakt / Abstract**

Cílem této práce je návrh a implementace mobilní aplikaci pro android na kontrolované pití. Nejprve se seznámíme s metodikou kontrolovaného pití, poté se zaměříme na rešerši již existujících mobilních aplikací pro android věnujících se podobnému tématu. Dále jsem se zaměřil na porovnání možností tvorby mobilních aplikací a způsoby, kterými se dá mobilní aplikace navrhnout.

Výsledkem práce je funkční mobilní aplikace, kde si uživatel bude sám zadávat množství vypitého alkoholu a skrze nadhled bude postupně získávat své pití pod kontrolu.

**Klíčová slova:** Kontrolované pití; Android aplikace; Alkohol.

The aim of this thesis is to design and implement an android mobile application for controlled drinking. First we will introduce the controlled drinking methodology then look into other mobile applications associated with similar topics. Next we will focus on comparing the options for creating a mobile application and the ways in which a mobile application can be designed.

The outcome is a functional mobile application where a user inputs the amount of alcohol he consumes and through overview will gradually regain control of his drinking.

**Keywords:** Controlled drinking; Android application; Alcohol.

**Title translation:** Mobile application for controlled drinking

## **Obsah /**

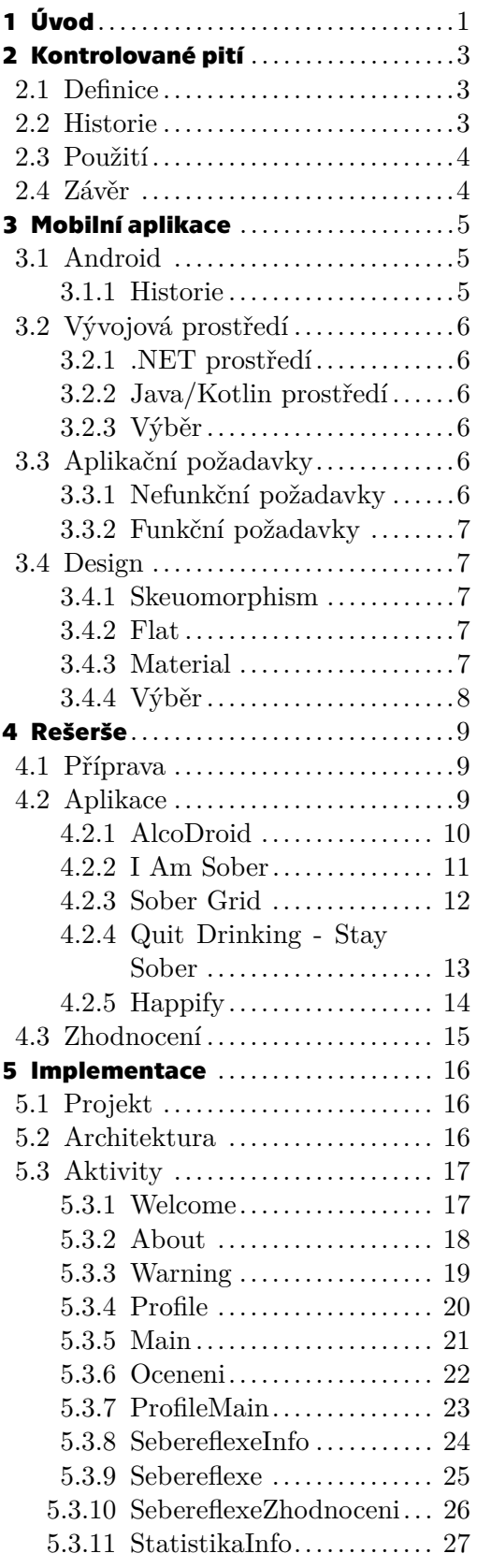

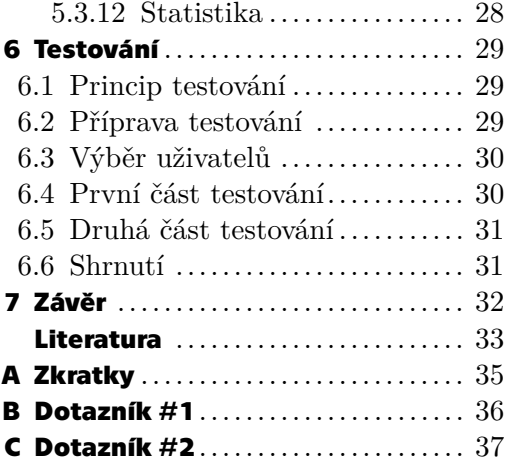

## **Tabulky / Obrázky**

- **[3.1](#page-14-6).** Funkční požadavky...............[7](#page-14-1)
- **[6.1](#page-37-3).** Uživatelé na testování.......... [30](#page-37-1)
- **[6.2](#page-37-4).** Odpovědi na první dotazník ... [30](#page-37-1)
- **[6.3](#page-38-3).** Odpovědi na druhý dotazník .. [31](#page-38-1)

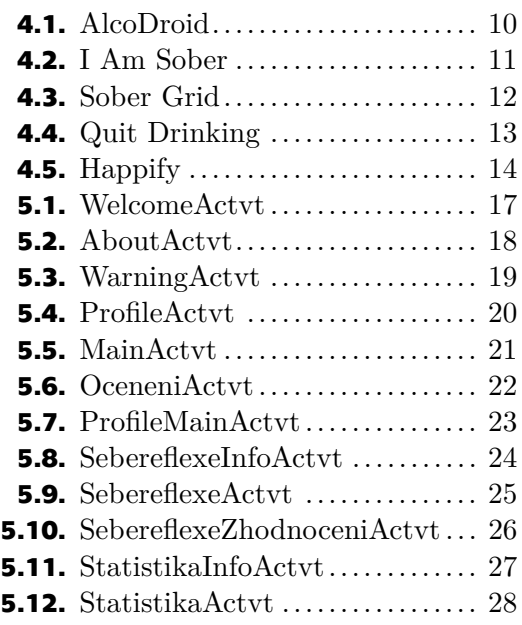

# <span id="page-8-1"></span><span id="page-8-0"></span>**Kapitola1 Úvod**

Alkohol je nejrozšířenější drogou a alkoholismus představuje nejvýznamnější zdroj sociálních, ekonomických a zdravotních problémů v mnoha zemích. Česká republika patří dlouhodobě v celosvětovém žebříčku mezi státy s nejvyšší spotřebou alkoholu [[1\]](#page-40-1). Alkohol je převážně společenská droga a možná právě proto se mnoho z nás, zvláště ve společnosti, cítí být až nuceni pít alkohol. A mluvím z vlastní zkušenosti, když říkám, že nátlak okolí na pití alkoholu může být vážně obrovský. Ovšem né každý, kdo má s alkoholem problém, je na alkoholu fyzicky závislý a potřebuje lékařskou péči. A tak tu máme další skupinu lidí, kteří mají s alkoholem problém nikoliv fyzického rázu, nýbrž psychického.

Jedním z možných řešení u lidí s psychickou závislostí na alkoholu je abstinence. Do 60. let 20. století se v literatuře neobjevovala žádná jiná možnost léčby uživatelů alkoholu než abstinence [[2](#page-40-2)]. Abstinence je tedy velmi staré, ale také učinné řešení léčby problému s alkoholem, nicméně již není jediným možným řešením. A právě pro tuto skupinu lidí existuje i další možnost a tím je kontrolované pití (dále jen KP).

K námětu KP jsem se dostal náhodou při hledání tématu mé bakalářské práce (dále jen "BP"). I přesto mne toto téma velmi zaujalo, hlavně proto, že jsem o jeho existenci neměl tušení a jako alternativa/doplnění k abstinenci u některých lidí se mi jevilo jako velmi zajímavé řešení [[3](#page-40-3)]. Avšak KP není jedinou součástí zadání BP. Cílem je vytvořit mobilní aplikaci pro android na kontrolované pití.

V první části BP se podíváme na samotný fenomén KP. Kde se vzal, kdo ho poprvé použil a co se skrývá za tímto názvem. Dále bude následovat malý exkurz do historie KP. Jeho začátky, a jak se s postupem času měnil náhled na tuto problematiku. Také si ukážeme, kdy je metoda KP vhodná, kdy nikoliv a jak poznat zdali je tento způsob pro danou osobu vhodný. A na závěr kapitoly provedeme srovnání s ostatními metodami léčení závislosti na alkoholu.

V druhé části se seznámíme s mobilními aplikacemi. V úvodu si představíme samotný operační systém Android, kdo a kdy s ním přišel a jak. A také proč jsme zvolili právě Android jako systém pro naši aplikaci. V další podkapitole se podíváme na možnosti vývoje aplikací pro Android, konkrétně jednotlivá vývojová prostředí. Ty si porovnáme a z nich vybereme jedno, ve kterém budeme naši aplikaci vytvářet. Také se podíváme na funční a nefunkční požadavky na mobilní aplikace, závěrem si představíme design, jaké možnosti máme na výběr i jejich výhody či nevýhody.

V třetí části uděláme rešerši dostupných mobilních aplikací na Android zabývajících se podobnou tématikou jako KP. Z těchto aplikací si vytáhneme, co se nám na nich líbilo a naopak čeho je dobré se při návrhu a implementaci vyvarovat.

Ve čtvrté a hlavní části je samotná implementace aplikace, kde si shrneme, které technologie a přístupy jsme si z předchozích kapitol vybrali a ukážeme si nastavení námi vybraného vývojového prostředí. Podíváme se také na technické nastavení projektu a více do hloubky se zaměříme i na jednolivé stránky v aplikaci a důvody, které vedly k výběru a řazení těchto stran.

*1. Úvod* **..............................................**

Poslední pátou částí je testování již hotové aplikace na pěti vybraných uživatelích. Závěrem si shrneme jejich zpětnou vazbu a vyhodnotíme odpovědi na dva dotazníky. První dotazník dostanou uživatelé při prvním používáním aplikace a druhý po testovací době, kde nám uživatel zhodnotí své pocity a připomínky ohledně aplikace. Tyto poznatky si shrneme a podíváme se na to co nám uživatelé nejvíce vytkli a jak by se popřípadě daly tyto nedostatky opravit.

# <span id="page-10-1"></span><span id="page-10-0"></span>**Kapitola2 Kontrolované pití**

Spotřeba alkoholu na dospělého člověka je v České republice vysoká až do takové míry, že zaujímáme jedno z prvních míst v Evropě. Problémově u nás alkohol užívá, či k problémovému užívání směřuje, jedna pětina populace v ČR. Závislost na alkoholu byla doposud léčena pouze tradičním způsobem a to abstinencí, nicméně v posledních letech se do popředí zájmu dostává kontrolovaná konzumace alkoholu jako alternativní léčebný cíl [\[3\]](#page-40-3).

### <span id="page-10-2"></span>**2.1 Definice**

Jak již z názvu *kontrolované pití* vyplývá, jedná se o určitou formu sebeovládání, co se spotřeby alkoholu týče. Samotný termín *kontrolované pití* poprvé použili manželé Sobellovi [[4](#page-40-4)]. Za nejvýstižnější definici je považováno spojení definice J. Körkela [[5\]](#page-40-5) s pojetím manželů Sobellových [\[6\]](#page-40-6):

"Kontrolovaná konzumace je užívání alkoholu podle předem stanoveného plánu, který vede k redukci spotřeby tak, aby uživateli nezpůsobovala žádné negativní psychické či fyzické důsledky [[3](#page-40-3)]."

Pro nás bude nejdůležitější v definici zmíněný předem stanovený plán, ať denní či dlouhodobější, kterého se pak bude uživatel snažit držet.

### <span id="page-10-3"></span>**2.2 Historie**

Za jako první zmínku o použitelnosti techniky KP se považuje publikace J. Daviese z roku 1962 [\[7\]](#page-40-7). V této studii Davies jako první pozoroval fakt, že někteří jedinci jsou schopni po ukončení abstinenční léčby pít alkohol kontrolovaně. Do té doby se mělo za to, že abstinence je jediné možné řešení. Nicméně za zakladatele KP jsou považováni manželé Sobellovi, kteří v roce 1973 vydali publikaci, kde tvrdí, že i rizikové uživatele lze léčit pomocí techniky KP [[4\]](#page-40-4).

V témž roce uskutečnili jednoletý experiment, kde nechali 70 mužům vybrat, zdali se chtějí léčit abstinencí nebo technikou KP. Třicet z nich si vybralo abstinenci a čtyřicet KP. Tyto dvě skupiny byly dále rozděleny na experimentální část, která sestávala ze sezení v rámci behaviorální terapie a druhou kontrolní část, kde se léčilo v tradičním nemocenském prostředí. Experimentální část léčena technikou KP na tom byla výsledky nejlépe. Pro ověření byl tento experiment po dvou letech zopakován a to se stejným výsledkem [[8](#page-40-8)]. Celý výzkum se stal předmětem kontroverze a to především proto, že přístup byl nadpříliš sebevědomý a dokonce byla věrohodnost výsledků zpochybněna [[9](#page-40-9)]. Nepravost výsledků však dokázána nikdy nebyla.

V dnešní době je ale kontroverze ohledně KP již pouze předmětem minulosti a považuje se za reálný a použitelný léčebný postup [[10\]](#page-40-10).

#### <span id="page-11-1"></span>*2. Kontrolované pití* **........................................**

## <span id="page-11-0"></span>**2.3 Použití**

Začátkem je dobré si říci, že KP není čistě alternativou k abstinenci. Dle manželů Sobellových není technika KP konkurencí k abstinenci, ale spíše jí doplňuje [[11\]](#page-40-11). Nicméně může se zdát, že hlavně z výše zmiňované studie Sobellových [[8\]](#page-40-8) se může KP jevit jako plnohodnotná náhrada abstinence, ale i v této studii závěrem dodali, že pro těžce závislé jedince je abstinence lepším řešením. Tuto myšlenku dále rozvedli ve své pozdější studii, kde KP doporučují pouze vybraným skupinám [\[11](#page-40-11)]. Konkrétně dle manželů Sobellových je KP doporučováno uživatelům alkoholu s nerozvinutou formou závislosti. Dále také záleží, zdali se začíná u uživatele, který již nějakou dobu abstinuje. V tomto případě je nasnaze uživatele v abstinenci podporovat a nenasazovat alkohol zpětně. I v případě že se uživatel spíše ztotožňuje s abstinencí, tak je lepší ho v tom podpořit [[3\]](#page-40-3).

## <span id="page-11-2"></span>**2.4 Závěr**

Z výše uvedených informací si vybereme ty, které jsou pro tvorbu aplikace důležité. Z definice KP je to již zmiňovaný plán. Ten bude hlavní náplní aplikace a spolu s dalšími funkcemi bude uživateli zprostředkovávat náhled na historii jeho pití. Dále se domnívám, že je velmi důležité, aby uživatel věděl, že aplikace není pro každého, a že je vždy lepší se poradit se svým lékařem.

# <span id="page-12-1"></span><span id="page-12-0"></span>**Kapitola3 Mobilní aplikace**

V dnešním pojetí se termínem *mobilní aplikace* rozumí software vytvořený specificky pro chytré telefony, ve kterém je kladen důraz na dotykové ovládání a jeho uživatelské rozhraní vytvořené právě pro potřeby tohoto typu ovládání. Co se týká vývoje mobilních aplikaci, tak i zde je oproti klasickým desktopovým aplikacím rozdíl zejména v tom, že až na pár výjimek chytré mobilní telefony používají čipy založené na ARM architektuře. S tím souvisí problém vývoje nativních aplikací proto, že až do nedávné doby nebylo žádné multiplatformní řešení, které by se svojí použitelností, zejména rychlostí rovnalo nativním aplikacím. Dalším rozdílem oproti klasickým aplikacím je způsob distribuce. U mobilních aplikací zavládl systém tzv. app storů, kde ve své podstatě najdete veškeré aplikace na jednom místě. Tento způsob distribuce byl až do nedávna u desktopových aplikací spíše nevídaný [[12\]](#page-40-12).

V dnešní době trhu mobilních operačních systémů dominují pouze dva hráči a to Apple a Google, respektive jejich operační systémy iOS a Android. Máme na výběr tedy ze tří možností, nativní aplikace pro Android, nativní aplikace pro iOS či multiplatformní. Vzhledem k faktu, že Android u nás používá lehce přes 80 procent populace [[13\]](#page-40-13), jsme se rozhodli pro nativní aplikaci pro Android. Multiplatformní jsme zavrhli zejména kvůli vysokému počtu lidí s Androidem a také proto, že programovací jazyk, který se na vývoj většiny aplikací pro Android používá, jsme již znali.

## <span id="page-12-2"></span>**3.1 Android**

Android je operační systém běžící na upraveném Linuxovém jádře, který byl vytvořen specificky pro dotyková zařízení jako jsou telefony či tablety. Na rozdíl od ostatních operačních systémů aplikace v Androidu neběží přímo, ale ve virtuální mašině, dříve Dalvik VM, v novějších Androidech Android Runtime. To znamená, že každá aplikace má svůj vlastní tzv. sandbox, neboli je odstíněna od operačního systému a s ním komunikuje výhradně přes API [\[14](#page-40-14)]. Samotný Android je open source projekt, který je převážně licencován pod Apache 2.0 licencí a upravené částí Linuxového jádra pod GPL-2.0 [[15](#page-40-15)]. Nicméně ten, který se dodává do telefonů je od Googlu plný proprietárního software a bez něho není moc použitelný [\[16](#page-40-16)].

#### <span id="page-12-3"></span>**3.1.1 Historie**

Vývoj na Androidu začal v roce 2003 a to společností Android Inc. Svým novým operačním systémem chtěli v té době konkurovat Symbianu a Windows Mobile. V roce 2005 byl Android Inc. odkoupen společností Google Inc. Poprvé byl veřejnosti představen v listopadu roku 2007 pod záštitou konsorcia Open Handset Alliance [[17\]](#page-41-0), ve kterém jsou společnosti jako Google, NVIDIA, Qualcomm, HTC a T-Mobile [[14\]](#page-40-14). První verzí byla 1.0, od verze 1.5 k číslu také přibylo označení a to podle cukrovinek a abecedně seřazeno jako např. "Cupcake", "Donut", "Eclair" a "Froyo" [[18\]](#page-41-1).

## <span id="page-13-1"></span><span id="page-13-0"></span>**3.2 Vývojová prostředí**

Technologií pro vývoj aplikací na Android je v dnešní době celá řada. Jako první otázku si tedy položíme, kterou si z nich vybrat. V zásadě se bude jednat o výběr mezi prostředími založenými na Javě či Kotlinu, .NET technologiemi a těmi JavaScriptovými. Vzhledem k faktu, že ani jeden z autorů naší aplikace JavaScript do té doby neovládal, tak jsme tuto možnost ihned zavrhli. Nyní se tedy podíváme na dvě zbývající možnosti.

### <span id="page-13-2"></span>**3.2.1 .NET prostředí**

Vytvářet aplikace nativně pro Android lze díky Xamarin frameworku [[19\]](#page-41-2). Ten je vyvíjen Microsoftem a nabízí možnosti tvorby nativních aplikací na Android, iOS, macOS a dalších. Celá aplikace se tedy píše v C# programovacím jazyce. Co se týká nabídky IDE, tak máme na výběr Visual Studio [[20\]](#page-41-3) nebo Rider od JetBrains [\[21](#page-41-4)]. V úvahu také přichází VS Code [\[20](#page-41-3)] s rozšířeními umožnujích vývoj mobilních aplikací. Rider jsme ihned zavrhli, neboť je placený. V případě, že bychom se rozhodli pro .NET prostředí, tak bychom vyvíjeli ve Visual Studiu. A to hlavně díky možnosti kolaborace více lidí najednou a vestavěnému emulátoru.

#### <span id="page-13-3"></span>**3.2.2 Java/Kotlin prostředí**

V této sekci si musíme zodpovědět hned dvě otázky, jaké prostředí a jaký jazyk. Nejdříve se podíváme na prostředí, kde jako nejvhodnější se nám jeví tyto: Android Studio [[22\]](#page-41-5) a IntelliJ IDEA [[23\]](#page-41-6). Vzhledem k tomu, že Android Studio je vyvíjeno přímo Googlem a je postavené na IntelliJ IDEA, zdálo se nám jako lepší řešení. Nyní k otázce jazyka. Android Studio nabízí dvě možnosti, psát kód v Javě nebo Kotlinu. Z důvodů předešlé zkušenosti s Javou jsme se rozhodli právě pro ni.

#### <span id="page-13-4"></span>**3.2.3 Výběr**

Do finále se nám tedy dostalo Visual Studio, kde bychom psali v C# a Android Studio v Javě. Rozhodli jsme se pro Android Studio převážně proto, že je vyvíjeno Googlem stejně jako Android, je tedy jakýmsi oficiálním vývojovým prostředím. Dalším důvodem byla již zmiňovaná znalost Javy.

## <span id="page-13-5"></span>**3.3 Aplikační požadavky**

Aplikační požadavky si rozdělíme na dva typy: funkční a nefunkční. Funkčními požadavky se rozumí ty, které přímo popisují funkce daného systému, respektive je to výpis toho, co přesně by měla naše aplikace dělat. Ty si určíme my jako autoři aplikace. Nefunkční požadavky jsou ty, které se stanoví při návrhu architektury aplikace. Např. přístupnost, znovupoužitelnost, rozšiřitelnost apod. Ty se také zpravidla odvíjí od požadavků klienta či zadavatele řešení [\[24](#page-41-7)].

#### <span id="page-13-6"></span>**3.3.1 Nefunkční požadavky**

Naší hlavní prioritou je, aby aplikace byla modulární a snadno rozšiřitelná. Aplikaci si tedy rozdělíme na několik částí. Na ty se konkrétně podíváme v pozdější kapitole [Implementace.](#page-23-0) Dále jsme se při konzultacích s klinikou Adiktologie 1. LF UK domluvili na jednoduché spravovatelnosti a to proto, aby měli přehled o datech z aplikace. Sami jsme si ještě stanovili další obecnější požadavky, převážně bezpečnost a spravovatelnost. Aplikace bude operovat s citlivějšími údaji, proto je nutné, aby aplikace byla bezpečná. Spravovatelnost převážně ohledně rozvržení kódu a jeho vnitřní struktury. Přeci jen se lépe programuje aplikace, která má předem jasně danou strukturu kódu.

### <span id="page-14-1"></span><span id="page-14-0"></span>**3.3.2 Funkční požadavky**

Zde si nadefinujeme, které konkrétní funkce budeme v naší aplikaci chtít. Požadavky si pouze stručně vypíšeme do tabulky, na detaily se podíváme v pozdější kapitole [Im](#page-23-0)[plementace.](#page-23-0)

| Označení        | Popis                                              |
|-----------------|----------------------------------------------------|
| FP <sub>1</sub> | Uvítací obrazovky                                  |
| FP2             | Profilace uživatele v úvodu do aplikace            |
| FP3             | Informace na hlavní straně (např. ušetřené peníze) |
| FP4             | modul Statistika                                   |
| FP <sub>5</sub> | modul Sebereflexe                                  |
| FP <sub>6</sub> | Obrazovka s nastavením                             |
| FP7             | Obrazovka s oceněním                               |

<span id="page-14-6"></span>**Tabulka 3.1.** Funkční požadavky

## <span id="page-14-2"></span>**3.4 Design**

Design je myšlenkový proces zahrnující vytvoření entity [\[25](#page-41-8)]. Tuto knižní definici si upravíme pro naše potřeby a designem budeme rozumět jakýsi plán či specifikaci toho, jak by měla naše aplikace vypadat. Tedy bude to typ designu, barevná paleta a specifika týkající se fontu.

Design je nedílnou součástí aplikací a zvláště pro ty mobilní platí dvojnásob, že dobré UI je základ. V následujících částech si představíme tři hlavní přístupy a zvolíme si ten, který bude pro naši aplikaci tím nejvhodnějším řešením.

#### <span id="page-14-3"></span>**3.4.1 Skeuomorphism**

Skeuomorphismus pochází z řeckého "skéuos" – nádoba/kontejner a "morphé" – tvar. Toto slovní spojení značí především imitace tvarů, jak tomu bylo právě ve starověkém Řecku, kdy se například napodobovaly dřevěné trámy mramorem. V češtině se také tomuto přístupu někdy říká realistický. U mobilních aplikací s tímto přístupem přišel Apple ve svém mobilním operačním systému iOS, kde ikonky jednotlivých aplikací napodobovali jejich reálné protějšky. Např. ikonka pro email vypadá jako klasická papírová obálka [[26–](#page-41-9)[27](#page-41-10)].

#### <span id="page-14-4"></span>**3.4.2 Flat**

Tzv. plochý design se inspiruje převážně švýcarským stylem, kde kladou důraz na čitelnost a minimalismus. Jedná se tedy o čistě užitkový postoj k designu, kde se nedává prostor ozdobným prvkům. U aplikací jej prosadil Windows 8, který v roce 2012 přišel se svým metro design stylem. O rok později se i ikonky v iOS 7 začali přibližoval plochému stylu a ztratili předešlou hloubku [[26\]](#page-41-9).

#### <span id="page-14-5"></span>**3.4.3 Material**

Tento styl navazuje na flat design a rozšiřuje jej o velmi specifická pravidla. Přišel s ním Google v roce 2014 jako projekt Material, který si kladl za cíl sjednotit UI na všech svých platformách. Styl se inspiruje převážně papírem s inkoustem, je tedy kladen velký důraz na výběr fontu. Narozdíl od Flat designu jsou zde hojně používány stíny [[26\]](#page-41-9).

#### <span id="page-15-1"></span>*3. Mobilní aplikace* **.........................................**

### <span id="page-15-0"></span>**3.4.4 Výběr**

I

Upřímně řečeno, tím že vytváříme aplikaci pro Android, který je stejně jako Material design od Googlu, tedy není divu, že je co se týká vývoje nejvíce podporován, máme rozhodování jednoduché. Nebudeme ale striktně dodržovat všechny material design zásady. Spíše spojíme flat design s material designem.

<span id="page-16-1"></span><span id="page-16-0"></span>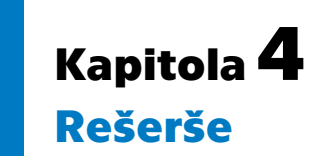

Rešerší pro naše potřeby budeme rozumět výsledek (popř. proces) vyhledávání informací na základě rešeršního požadavku [[28\]](#page-41-11). Tato kapitola nám bude sloužit hlavně proto, abychom si ujasnili, kterých rozhodnutí ohledně návrhu a grafické podoby aplikace je dobré se držet nebo vyvarovat.

## <span id="page-16-2"></span>**4.1 Příprava**

Požadavkem ze zadání BP je provést průzkum trhu na již existující mobilní aplikace zabývajících se obdobnou tématikou. Dále se vymezíme pouze na aplikace na Android. Ty budu vyhledávat výhradně na Google Play, který má každý Android telefon již předinstalovaný. Google Play již obsahuje přes tři miliony aplikací, takže je z čeho vybírat [\[29](#page-41-12)]. Na aplikace nebyly kladeny žádné další nároky, pouze dostupnost z Google Play.

V Google Play budu vyhledávat dle zvolených klíčových slov. Jako první jsem zvolil slovní spojení *kontrolované pití*, z něhož jsme dostali aplikaci QuitDrinking. Dalším spojením je *alkohol*, z toho jsem si vybral AlcoDroid, SoberGrid a I Am Sober aplikace. Na závěr jsem hledal aplikaci, která by nemusela souviset s pitím, ale bude mít v sobě zabudovanou funkcionalitu na povzbuzování uživatele a určitou formu zapisování svých pocitů, něco na způsob deníčku. Tu jsem nehledal podle klíčových slov, ale od známého mi byla doporučena aplikace Happify.

## <span id="page-16-3"></span>**4.2 Aplikace**

V této sekci se podíváme na jednotlivé aplikace. Každou z aplikací jsem si nainstaloval, vyzkoušel a přečetl její recenze, abych zjistil, co jí ostatní vytýkají a co si naopak pochvalují. U každé pak vypíšu její klady i zápory a co bychom rádi použili v naší aplikaci či čemu se naopak budeme chtít vyvarovat.

# <span id="page-17-1"></span>*4. Rešerše* **............................................**

#### <span id="page-17-0"></span>**4.2.1 AlcoDroid**

Je to jediná aplikace určená přímo na kontrolu pití. V zásadě jde o formu deníčku, kde uživatel zapisuje vše, co vypil a zpětně dostává informace o svém pití, množství alkoholu v krvi a útraty peněz. V aplikaci lze vše zobrazit v tabulkách a grafech. Aplikace také umožnuje nastavit si cíl vypitého alkoholu za den a pak porovnat s tím, jak tomu bylo doopravdy.

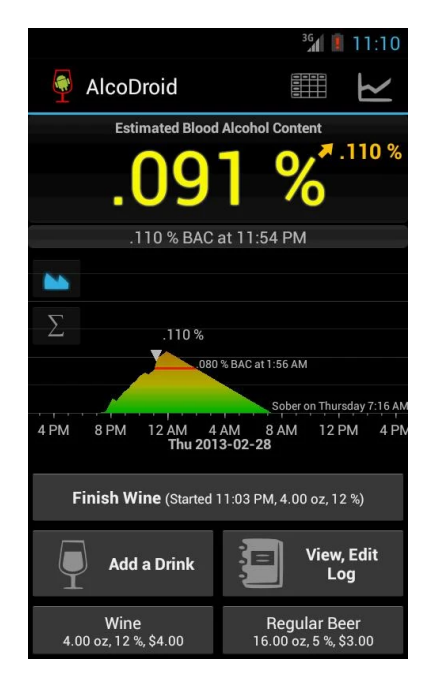

**Obrázek 4.1.** AlcoDroid aplikace<sup>1</sup>

#### <span id="page-17-2"></span>**.** Klady

Jako hlavní výhodu u této aplikace shledávám, že je primárně zamýšlena na kontrolu pití i když to ve svém popisu přímo nemá. Aplikace obsahuje celou řadu zajímavých statistik a grafů s různými údaji. Pro lidi, kteří tyto údaje rádi sledují, je tato aplikace jako stvořená. K zajímavým funkcím bych řadil možnost zadat si rychlost svého metabolismu a sledování svých výdajů.

#### **.** Zápory

I přesto, že je aplikace zamýšlena na KP, tak tomu tak není nikde psáno a přímo po instalaci na nás pouze vyskočí právní upozornění, že odhad alkoholu v krvi je skutečně jen odhadem a autoři nejsou za nic odpovědní. Následně se ocitneme na hlavní straně, která je velmi nepřehledná a nový uživatel nemá ani tušení co dál. Celé GUI mi připadá velmi nepřehledné a umístnění jednotlivých komponent nelogické. I ostatní uživatelé na tyto nedostatky často v recenzích upozorňují. Také se mi nelíbí, že tu není žádný úvod či návod, jak aplikaci používat. Na aplikaci je vidět, že je starší a nebyla delší dobu aktualizována.

 $^{\rm 1}$ Dostupné z: https://play.google.com/store/apps/details?id=org.M.alcodroid

#### <span id="page-18-1"></span><span id="page-18-0"></span>**4.2.2 I Am Sober**

Tato aplikace se zaměřuje na odvykání závislostí a to nejenom na alkoholu. Funguje na principu sledování a plánování si časů abstinence s možností si k nim zpětně napsat poznámky a své pocity. Své úspěchy lze také sdílet se svým okolím. Je zde možnost nastavit si někoho blízkého jako dohled nad tím, jak se danému uživateli daří.

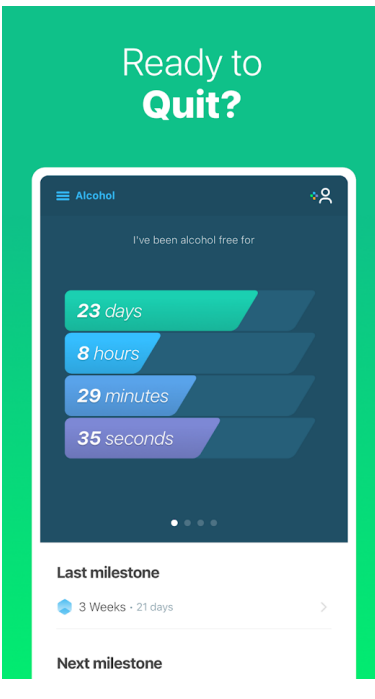

<span id="page-18-2"></span>**Obrázek 4.2.** I Am Sober aplikace<sup>1</sup>

#### **.** Klady

Jako velké plus u aplikace vidím skvělé úvodní strany, které nového uživatele provedou nastavením a tím, co vlastně uživatel od aplikace chce. Dále se mi líbí, že jakmile se proklikáme na hlavní stranu, dostáváme tipy, jak aplikaci používat. Funkce zobrazení statusů lidí, kteří mají problém se stejnou závislostí, vidím také jako velké plus a přidává to na věrohodnosti. Denní motivační slogany jsou také dobrým přínosem pro aplikaci, i když z mého pohledu nejsou v aplikaci zpracovány úplně nejlépe. Grafické zpracování je také na vysoké úrovni, nový uživatel nebude mít s orientací v aplikaci problémy. Navíc je možné si vybrat mezi světlým a tmavým režimem.

#### **.** Zápory

Aplikace nesouvisí s KP, ale pouze s abstinencí. Některé funkce jsou schované za platební branou, například možnost si nechat svá data ukládat na jejich servery.

<sup>1</sup> Dostupné z: https://play.google.com/store/apps/details?id=com.thehungrywasp.iamsober

# <span id="page-19-1"></span>*4. Rešerše* **............................................**

#### <span id="page-19-0"></span>**4.2.3 Sober Grid**

Jedná se o aplikaci pro abstinující na principu sociální sítě. Zde je potřeba vytvořit si vlastní profil a dále nabízí možnost přidávat fotky a psát si s ostatními uživateli. Aplikace má také nouzové tlačítko na situaci, kdy sami nezvládáte abstinovat a potřebujete akutně s někým mluvit. Lze si také s lidmi z okolí domluvit soukromé schůzky.

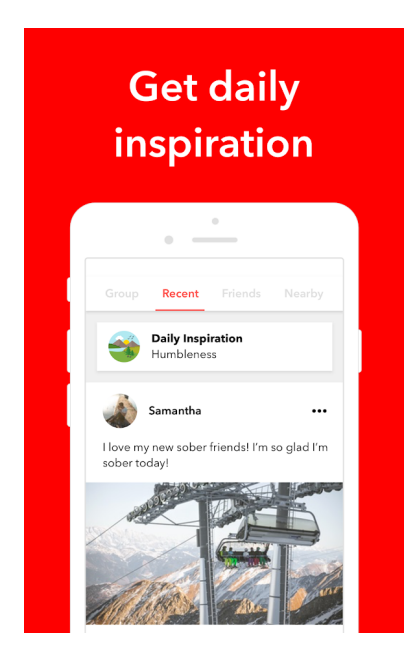

**Obrázek 4.3.** Sober Grid aplikace<sup>1</sup>

#### <span id="page-19-2"></span>**.** Klady

Možnost si při registraci vybrat, které údaje chci sdílet. Dále se mi na aplikaci líbí, že má pěkné a přehledné GUI a celkově design je souvislý v celé aplikaci.

#### **.** Zápory

Aplikace je pouze pro abstinující a požaduje registraci. U aplikace na způsob sociální sítě to ale můžeme očekávat.

 $\overline{1}$ Dostupné z: https://play.google.com/store/apps/details?id=com.sobergrid

#### <span id="page-20-1"></span><span id="page-20-0"></span>**4.2.4 Quit Drinking - Stay Sober**

Aplikace pro abstinující, kde zadáte datum, od kdy abstinujete a kolik jste týdně utratili. Poté se denně ukazují různé statistiky, motivační slogany a tipy, jak si status abstinenta udržet. Dále časem ukazuje pozitivní změny na zdraví. Je zde také možnost zapisovat si poznámky do deníčku.

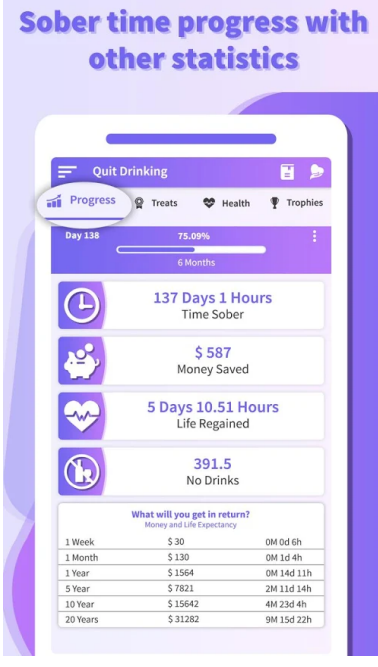

<span id="page-20-2"></span>**Obrázek 4.4.** Quit Drinking aplikace<sup>1</sup>

#### **.** Klady

Má přehlednou hlavní stranu a souvislý design skrze celou aplikaci. Hodně mě zaujal systém odměn a ocenení pro uživatele. Virtuální předměty si lze v aplikaci kupovat za ušetřené peníze z abstinence a ocenění uživatel dostává například za určitý počet abstinujících dnů. Povzbuzující pro uživatele je také funkce na zobrazení si toho, jak se s časem zlepšuje zdravotní stav.

#### **.** Zápory

Aplikace nás vítá reklamou a to z mého hlediska není úplně nejlepší start. Reklamy jsou všudypřítomné, i ty přes celou obrazovku a nelze je přeskočit. Také se mi nelíbí barevné schéma, ale to je spíše otázka preference.

<sup>1</sup> Dostupné z: https://play.google.com/store/apps/details?id=com.msint.quitedrinking

# <span id="page-21-1"></span>*4. Rešerše* **............................................**

### <span id="page-21-0"></span>**4.2.5 Happify**

Aplikace je zaměřená na překonání negativních myšlenek, zredukování stresu a celkového zlepšení emoční stránky jedince. Výsledků se dosahuje pomocí vědeckých aktivit a her.

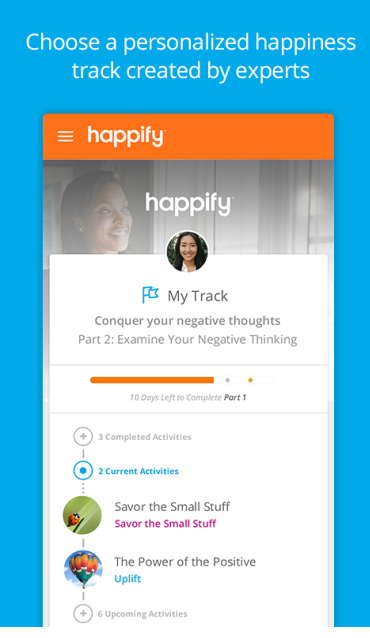

<span id="page-21-2"></span>**Obrázek 4.5.** Happify aplikace<sup>1</sup>

#### **.** Klady

Aplikace dobře začíná tím, co vše lze v ní dělat, a kde lze jednotlivé funkce nalézt. Působí velmi profesionálně a je vidět, že si na ní dali záležet. Taktéž v recenzích ji přístup k problematice vytýkán není. Co se týká grafického zpracování, tak plní účel, barvy jsou velmi hravé.

#### **.** Zápory

Úvodních stran je velké množství, což může někoho odradit. Zadávané údaje jsou citlivější povahy. Aplikaci tohoto charakteru by velmi prospěla čeština, jelikož některé hry s jazykem přímo souvisí.

 $\overline{1}$ Dostupné z: https://play.google.com/store/apps/details?id=com.happify.happifyinc

## <span id="page-22-1"></span><span id="page-22-0"></span>**4.3 Zhodnocení**

Závěrem si shrneme klady a zápory z výše zmiňovaných aplikací a sestavíme si takový seznam aspektů, které do naší aplikace budeme chtít implementovat, a kterým se naopak budeme chtít vyhnout.

Z několikadenního používání testovaných aplikací mi jako nejzásadnější přijde jednoduchost a přehlednost. A to hlavně z důvodu, že složitost a nepřehlednost může uživatele od aplikace odradit ještě, něž ji začne naplno využívat. Dále se mi velmi líbila možnost psát si k jednotlivým dnům své vlastní poznámky. Z aplikace QuitDrinking bych převzal možnost vybírat "smajlíky" jako typ pocitu, který se k danému dni vztahuje. Možnost zobrazení své útraty a kolik jsem ušetřil, se mi také zdá jako užitečná, zvláště jako zpětná vazba a motivace pro uživatele. Dále jsem zjistil, jak důležité jsou úvodní strany, zvláště ty s informacemi o aplikaci. Poslední věc, kterou bych chtěl do naší aplikace zařadit jsou ocenění, například za dodržení předem stanoveného týdenního plánu pití.

Vyhnout se naopak budeme chtít vlezlým reklamám. Celkově bych v aplikaci reklamy mít nechtěl. Dále bych od uživatelů chtěl získat jen ty informace, které budou pro chod aplikace vitální a dát uživatelům přesně vědět, co se s jejich daty bude dít. Také bych se chtěl vyhnout příliš malému textu, který jsem u některých aplikací zaznamenal.

# <span id="page-23-1"></span><span id="page-23-0"></span>**Kapitola5 Implementace**

Již máme veškeré podklady pro samotnou implementaci aplikace. V této kapitole se tedy budeme zabývat technickým nastavením projektu, který jsme pojmenovali *AlcoApp*, neboli naší aplikace v Android Studiu. Rovněž si představíme strukturu kódu a v zásadě i to jak je celá aplikace vymyšlená a také jaké všechny strany obsahuje. Veškeré informace o fungování a jednotlivých funkcích Androidu jsou převzaty z Android Dokumentace [[30\]](#page-41-13).

## <span id="page-23-2"></span>**5.1 Projekt**

Začali jsme vytvořením prázdného projektu podle "Empty Activity" šablony, která nám poskytne již některé důležité soubory předpřipravené, jako například strukturu kódu. Projekt jsme pojmenovali *AlcoApp* a rovněž jsme začali verzovat náš kód na gitu [\[31](#page-41-14)].

Jako první se podíváme na nastavení projektu. V průběhu vývoje se nastavení mnohokrát měnilo a tak si představíme to, které je platné v době psaní této práce, tedy kdy už máme celou aplikaci hotovou. Verze Gradlu je 6.5 a verze Gradle pluginu na 4.1.1. Android SDK verze ve které máme aplikaci zkompilovanou je 30. Minimální verze SDK na které lze projekt spustit je 23, tedy Android 6.0. Hlavní balíček ve kterém je veškerý kód je *cvut.fel.alcoapp*.

Kód je rozvržen následovně, v projektu máme dvě složky, ve kterých budeme pracovat. Jedna se jmenuje *java* a druhá *res*. V té první je náš veškerý Java kód a ten si dále rozdělíme do jednotlivých balíčků podle funkce. Tedy jednotlivé moduly mají vlastní balíček, databázový kód, úvodní strany a utility. V té druhé jsou podsložky s obrázky, grafickým rozvržením jednotlivých stran, ikonkami aplikace a jedna s názvem *values*, ve které jsou soubory s definicemi barev, stylu a s českým překladem textových řetězců.

### <span id="page-23-3"></span>**5.2 Architektura**

V Androidu se jednotlivým stranám říká aktivita a každá má ve výchozím nastavení dvě části, javovský kód s logikou a XML soubor s grafickou stránkou. Ty spravuje tzv. Activity Manager, který funguje na principu stacku. Ten je umístěn v tzv. Application Framework vrstvě, která zajišťuje komunikaci s jednotlivými aplikacemi a zprostředkovává aplikacím určité části systému [[12\]](#page-40-12).

Při psaní bychom chtěli převážně dodržet MVC strukturu. MVC, neboli Model-View-Controller je nejstarším aplikačním modelem, který má za cíl oddělit byznys logiku od té aplikační. Skládá se ze tří hlavních částí a to *Model*, který reprezentuje data, *View*, které určuje vizuální stránku a *Controller*, který zpracovává uživatelský vstup z *View* a předává ho do *Modelu*. Android sice není vymyšlen přímo na klasické MVC, ale existuje adaptace pro Android s názvem *Android Passive MVC* [[32\]](#page-41-15).

## <span id="page-24-1"></span><span id="page-24-0"></span>**5.3 Aktivity**

My si v této sekci projdeme jednotlivé aktivity v pořadí jak je vidí uživatel. Některé obrázky jsou zespodu seřízlé a to z důvodu, že jsou skrolovací a jejich obsah se na obrazovku telefonu nevejde najednou. Názvy podsekcí jsou podle názvu Java souborů v aplikaci. K aktivitám také napíši, ke kterému funkčnímu požadavku patří (např. FP1, FP2...).

### <span id="page-24-2"></span>**5.3.1 Welcome**

První strana, kterou uživatel uvidí při prvním spuštění aplikace. Funguje pouze jako uvítání a povzbuzení, že se svým problémem začal uživatel něco dělat. Aktivita je částí FP1.

Jedná se o první aktivitu, kterou jsme implementovali. Hlavním layoutem je *ConstraintLayout* a v něm jsou dvě *TextView* připnuty nahoru. Tlačítko je připnuto dolu a obrázek uprostřed se roztahuje podle potřeby.

<span id="page-24-3"></span>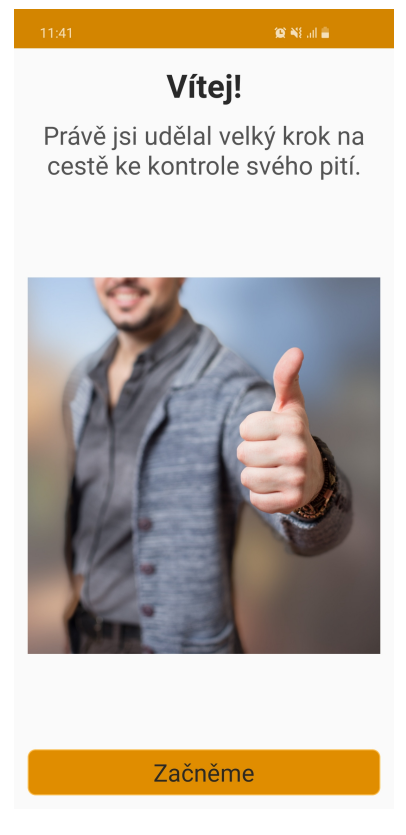

**Obrázek 5.1.** Uvítací aktivita

#### <span id="page-25-1"></span>*5. Implementace* **..... ......... ......... ......... .........**

#### <span id="page-25-0"></span>**5.3.2 About**

Informační strana, kde se uživatel dozví ve zkratce co je kontrolované pití a zdali je tento způsob pro něj vhodný. Je zde také obrázek s abstinenčními příznaky a s výčtem modulů v aplikaci s krátkým popisem. Aktivita je částí FP1.

Hlavní layout je *ScrollView*, ve kterém je *LinearLayout*. V něm jsou za sebou naskládané *TextView* s jedním obrázkem a jako poslední je tlačítko na další aktivitu.

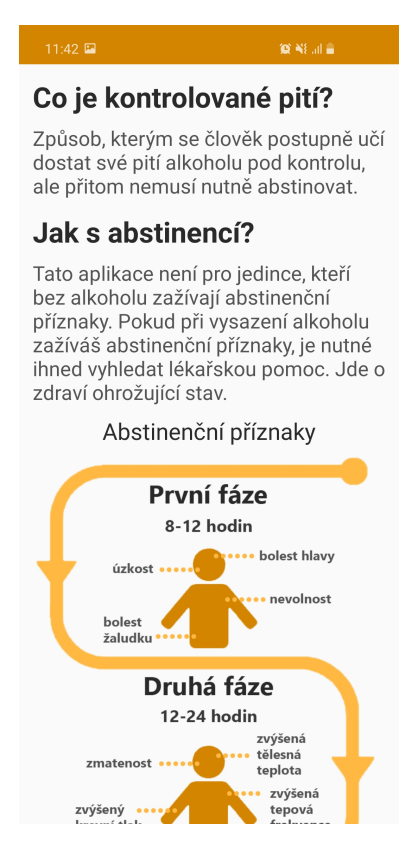

<span id="page-25-2"></span>**Obrázek 5.2.** Informační aktivita

#### <span id="page-26-1"></span><span id="page-26-0"></span>**5.3.3 Warning**

Velmi důležitá aktivita, kde uživatel musí stvrdit, že rozumí a souhlasí s našimi právními podmínkami. Ty uvedené v obrázku 5.3 nejsou finální a zatím pouze slouží jako ukázka toho, co v budoucnu na této straně skutečně bude. Aktivita je částí FP1.

Hlavním layoutem je *ConstraintLayout* a v něm dvě *TextView*, kde to s právním textem automaticky mění velikost fontu podle dostupného místa. Tlačítko "Ukončit" vypne aplikaci a tlačítko "Souhlasím" vezme uživatele na další aktivitu.

<span id="page-26-2"></span>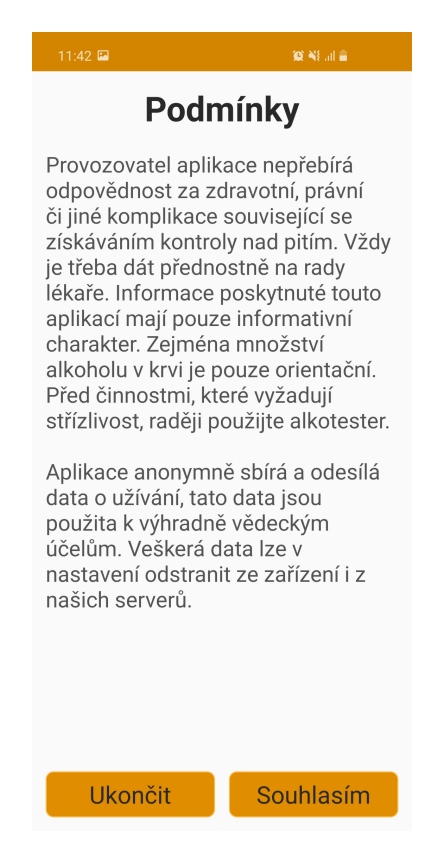

**Obrázek 5.3.** Aktivita s právním upozorněním

#### <span id="page-27-1"></span><span id="page-27-0"></span>**5.3.4 Profile**

Poslední úvodní aktivita před hlavní stranou. Poskytnuté údaje slouží především pro přesnější výpočet alkoholu v krvi. Jedná se o celý FP2.

Layouty jsou postupně v sobě vnořené *ConstraintLayout*, *ScrollView* a *LinearLayout*. Jsou zde dva typy políček pro zadávání údajů. Prvním jsou ty kde uživatel zadává znaky z klávesnice. Ty jsou řešeny přes *TextInputLayout* s naším vlastním *InputEditTextem*. Ten bylo potřeba udělat vlastní proto, že virtuální klávesnice nebyla schopná sama přeskakovat na další políčko a při první návštěvě této aktivity se sama zapínala. Druhým typem jsou políčka, kde si uživatel vybírá ze seznamu. Ty jsou řešena přes *Spinner* s vlastním stylováním. Tlačítko "Hotovo" nás vezme na hlavní aktivitu a zárověn ukončí všechny úvodní strany. Dále se také zapíše do paměti, že jsme dokončili úvod a při příštím spuštění se všechny tyto strany mají přeskočit.

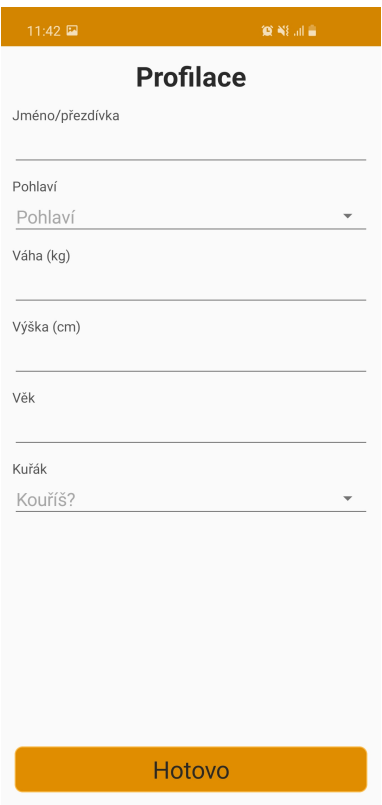

<span id="page-27-2"></span>**Obrázek 5.4.** Aktivita s profilací

#### <span id="page-28-1"></span><span id="page-28-0"></span>**5.3.5 Main**

Hlavní aktivita celé aplikace a po dokončení všech úvodních stran také ta, která se zobrazí jako první po spuštění aplikace.

Hlavní layout je *ConstraintLayout* a v něm jsou další tři. První je světlě zlatá lišta v *RelativeLayout*, zde jsou dvě tlačítka. Jedno zobrazí popup s informacemi o ikonkách a druhé nás vezme na aktivitu s nastavením. Druhým layoutem je *LinearLayout*, ve kterém jsou tři *RelativeLayouty* s informacemi o alkoholu v krvi, ušetřených penězích a získanými oceněními. Tento layout je FP3. Posledním layoutem je *ScrollView*, ve kterém jsou jednotlivé moduly. Každý modul je v *LinearLayoutu* a ten funguje jako tlačítko.

<span id="page-28-2"></span>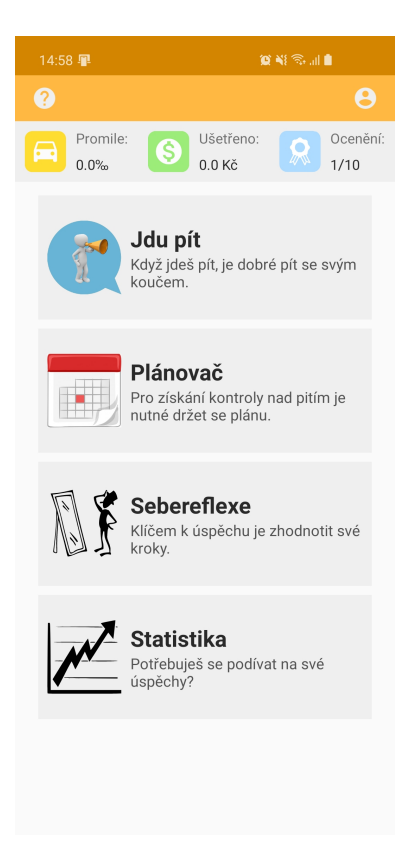

**Obrázek 5.5.** Hlavní aktivita

#### <span id="page-29-1"></span>*5. Implementace* **..... ......... ......... ......... .........**

#### <span id="page-29-0"></span>**5.3.6 Oceneni**

Aktivita na kterou se dá dostat z hlavní strany a také z nastavení. Ukazuje uživateli získané ocenění. Aktivita je FP7.

Hlavní layout je *RelativeLayout* a v něm jediný *GridView*. Ten je naplněn až Javovským kódem.

<span id="page-29-2"></span>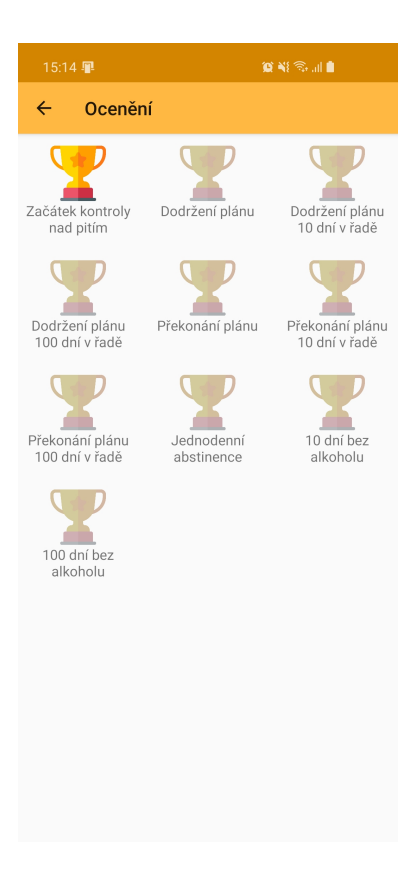

**Obrázek 5.6.** Aktivita s oceněníma

#### <span id="page-30-1"></span><span id="page-30-0"></span>**5.3.7 ProfileMain** ria<br>No

Aktivita s nastavením. Zatím jsou zde dvě tlačítka a to pro zobrazení svých úspěchů a možnosti si změnit své údaje z profilace. Aktivita je FP6.

Hlavní layout je *RelativeLayout*. Jako první je nahoru přichycen obrázek a pod ním dvě tlačítka. První vezme uživatele do *ProfileActivityEdit* aktivity a druhé do *OceneniActivity*.

<span id="page-30-2"></span>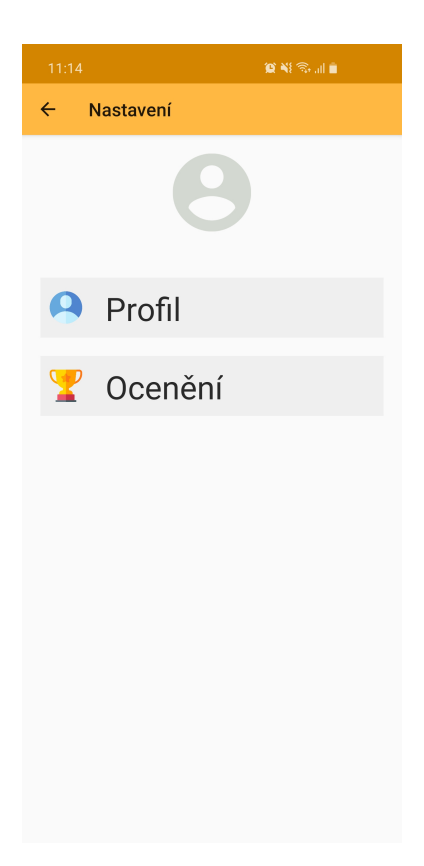

**Obrázek 5.7.** Aktivita s nastavením

#### <span id="page-31-1"></span>*5. Implementace* **..... ......... ......... ......... .........**

#### <span id="page-31-0"></span>**5.3.8 SebereflexeInfo**  $\mathcal{L}_{\mathcal{A}}$

Tato aktivita se uživateli zobrazí pouze jednou a to při prvním použití modulu Sebereflexe. Aktivita je částí FP5.

Co se týká rozložení, tak vše je v *ConstraintLayoutu*. Obrázek se roztahuje podle potřeby a tlačítko "OK" nás vezme do samotného modulu.

<span id="page-31-2"></span>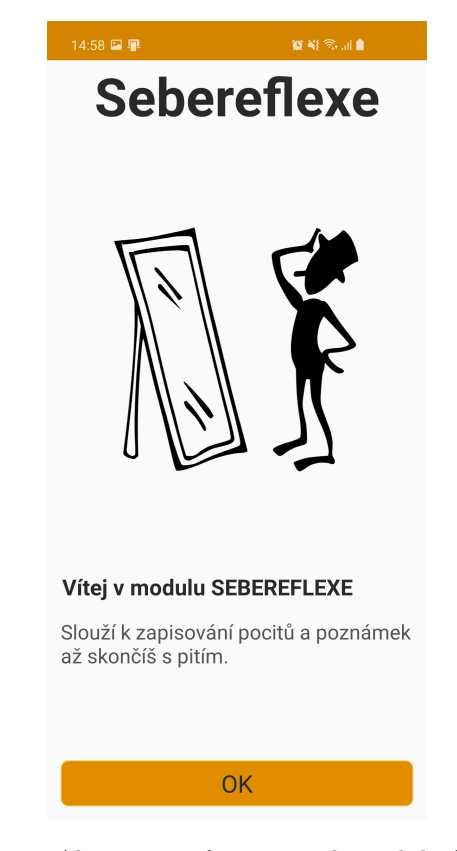

**Obrázek 5.8.** Aktivita s informacemi k modulu Sebereflexe

#### <span id="page-32-1"></span><span id="page-32-0"></span>**5.3.9 Sebereflexe**

Aktivita pro modul Sebereflexe. Zde se uživateli zobrazí naplánovaná konzumace pro dnešní den a také již vypitý alkohol. Smajlík se mění podle toho, zdali uživatel plán splnil či již překročil svůj plán. Jedná se o část FP5.

Hlavním layoutem je zde *ConstraintLayout*. Ukázka naplánovaného a vypitého alkoholu je řešena přes *RecyclerView* a naplněna kódem. Tlačítko "ZHODNOCENÍ DNE" vezme uživatele na aktivitu *SebereflexeZhodnoceniActivity*.

<span id="page-32-2"></span>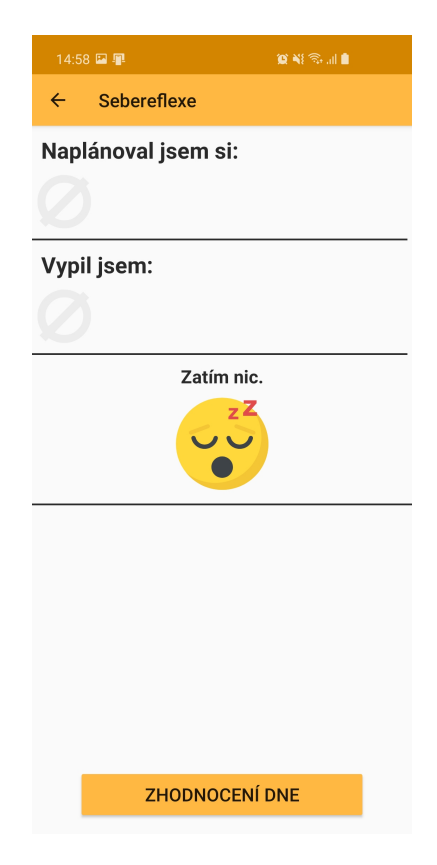

**Obrázek 5.9.** Aktivita s modulem Sebereflexe

#### <span id="page-33-1"></span><span id="page-33-0"></span>**5.3.10 SebereflexeZhodnoceni**

Nejdůležitější část modulu Sebereflexe. Uživatel si zde zapisuje své pocity k danému dni, ve kterém šel pít. V první části uživatel vyplní jak moc těžké bylo držet se plánu, který si na ten den stanovil. Dále má uživatel možnost si vybrat až devět smajlíků, kde každý reprezentuje jednu z devíti emocí. Jejich výběr je inspirován u Tomkinse [[33](#page-41-16)]. Jako poslední má uživatel prostor pro vlastní poznámky. Aktivita je částí FP5.

Hlavní layout je *ScrollView* a v něm *LinearLayout*. Tlačítka se smajlíky jsou řešeny přes *GridView*, ve kterém je vlastní *GridViewItem*. Ten se přizpůsobuje podle obrazovky a to tak, aby byl vždy čtvercový. Tlačítkem "HOTOVO" se data uloží do databáze a jsme přesměrování na předchozí aktivitu.

<span id="page-33-2"></span>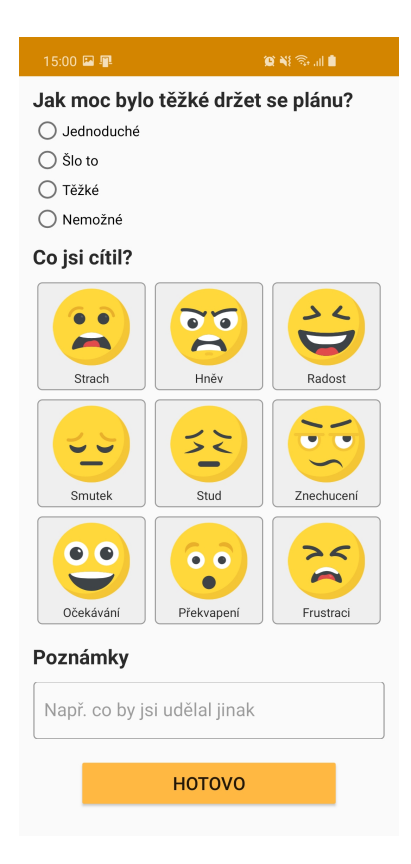

**Obrázek 5.10.** Aktivita se zhodnocením dne

#### <span id="page-34-1"></span><span id="page-34-0"></span>**5.3.11 StatistikaInfo**

Tato aktivita se uživateli zobrazí pouze jednou a to při prvním použití modulu Statistika. Aktivita je částí FP4.

Co se týká rozložení, tak vše je v *ConstraintLayoutu*. Obrázek se roztahuje podle potřeby a tlačítko "OK" nás vezme do samotného modulu.

<span id="page-34-2"></span>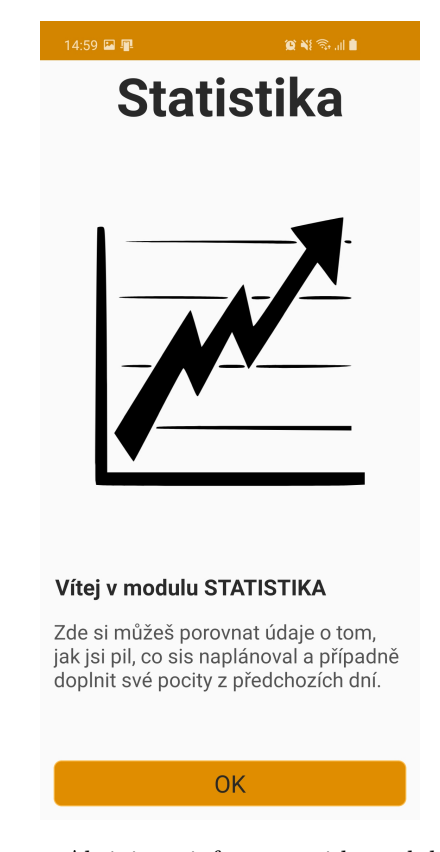

**Obrázek 5.11.** Aktivita s informacemi k modulu Statistika

#### <span id="page-35-1"></span><span id="page-35-0"></span>**5.3.12 Statistika**

Aktivita modulu Statistika. Zde si uživatel může retrospektivně prohlédnout informace, které zadal v modulu Sebereflexe. Slouží primárně jako doplněk k Sebereflexi. Aktivita je jednou z částí FP4.

Hlavní layout je *ScrollView* a v něm *LinearLayout*. Kalendář je z knihovny *com.applandeo:material-calendar-view:1.7.0*. Oproti výchozímu *CalendarView* v Androidu umožňuje lepší stylovatelnost a lépe se přizpůsobuje potřebám programátora. V našem případě se u dne zobrazí malá tečka v případě, že ten daný den uživatel vyplnil nějaká data.

| 14:59 厘<br>$\mathbf{C} \times \mathbb{R}$ and<br>$\leftarrow$<br><b>Statistika</b><br>Prosinec 2020<br>k<br>$\mathcal{P}$<br>Út<br>Čt<br>St<br>Po<br>Pá<br>So<br>Ne<br>30<br>1<br>$\overline{2}$<br>3<br>$\overline{4}$<br>5<br>6<br>$\overline{7}$<br>8<br>9<br>10<br>11<br>12<br>13<br>14<br>15<br>18<br>16<br>17<br>19<br>20<br>22<br>24<br>25<br>21<br>23<br>26<br>27<br>28<br>29<br>30<br>31<br>$\overline{1}$<br>$\overline{2}$<br>3<br>4<br>5<br>6<br>7<br>8<br>9<br>10<br>Zatím nic.<br>Naplánoval jsem si:<br>Vypil jsem: |  |  |  |  |  |  |  |  |  |
|----------------------------------------------------------------------------------------------------|--|--|--|--|--|--|--|--|--|
|                                                                                                    |  |  |  |  |  |  |  |  |  |
|                                                                                                    |  |  |  |  |  |  |  |  |  |
|                                                                                                    |  |  |  |  |  |  |  |  |  |
|                                                                                                    |  |  |  |  |  |  |  |  |  |
|                                                                                                    |  |  |  |  |  |  |  |  |  |
|                                                                                                    |  |  |  |  |  |  |  |  |  |
|                                                                                                    |  |  |  |  |  |  |  |  |  |
|                                                                                                    |  |  |  |  |  |  |  |  |  |
|                                                                                                    |  |  |  |  |  |  |  |  |  |
|                                                                                                    |  |  |  |  |  |  |  |  |  |
|                                                                                                    |  |  |  |  |  |  |  |  |  |
|                                                                                                    |  |  |  |  |  |  |  |  |  |
|                                                                                                    |  |  |  |  |  |  |  |  |  |
|                                                                                                    |  |  |  |  |  |  |  |  |  |
|                                                                                                    |  |  |  |  |  |  |  |  |  |

<span id="page-35-2"></span>**Obrázek 5.12.** Aktivita s modulem Statistika

<span id="page-36-1"></span><span id="page-36-0"></span>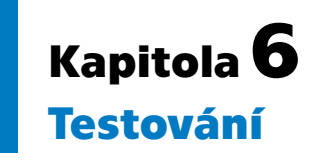

Dostáváme se na samotný závěr bakalářské práce. V této kapitole nás čeká poslední krok před samotným uvedení aplikace na trh, a to je testování. Určitá forma testování probíhá již při samotném vývoji, a to převážně debugging. Nicméně i po vývoji aplikace je nutno otestovat samotnou funkčnost a použitelnost před jejím nasazením širšímu publiku. V této kapitole se budeme zabývat výlučně uživatelským testováním na vybraných jedincích.

Nejprve se tedy podíváme, co se rozumí termínem testování, čím se specifikuje testování mobilních aplikací a jaké jsou na něj požadavky. Následně se zaměříme na testování hotové aplikace minimálně na pěti vybraných uživatelích.

### <span id="page-36-2"></span>**6.1 Princip testování**

Testování mobilních aplikací je specializací testování softwarů. Na rozdíl od tradičních aplikací se jejich testování liší, a to zejména tím, že mobilní aplikace kladou důraz na grafické ovládání. Tedy je nutné testovat způsobilost GUI na dotykové rozhraní, které je u mobilních aplikací pro chytré telefony tou nejdůležitější komponentou [[34\]](#page-41-17).

Související s GUI je i samotná obrazovka, kde například oproti standardním desktopovým aplikacím je nutno počítat s tím, že se telefon bude otáčet. A také, že nemůžeme počítat s konkrétním rozlišením či velikostí. Vzhledem k tomu, že se zaměřujeme pouze na Android aplikace, tak nemusíme řešit specifika jiných OS a můžeme použít nástroje přímo určené na testování Android OS.

### <span id="page-36-3"></span>**6.2 Příprava testování**

Před samotným testováním použitelnosti je třeba si ujasnit, jak budeme postupovat, čeho chceme dosáhnout a co je potřeba si připravit. Chceme testovat naši aplikaci na námi specificky vybraných uživatelích, k tomu nám poslouží tzv. usability testing neboli testování použitelnosti [[35\]](#page-41-18).

My k testování použitelnosti budeme přistupovat způsobem, kdy aplikaci máme hotovou a společně s uživatelem si ji celou vyzkoušíme. Pro zaznamenání odpovědí dostanou uživatelé při prvním použití dotazník. Ten bude mít devět otázek, kde minimálně polovina z nich bude mít odpovědi na výběr, aby se výsledky daly lépe zpracovat. Otázky budou převážně zaměřeny na to, jak těžké bylo určitý úkon vykonat. Dále vytvoříme druhý dotazník, který uživatelé dostanou až po nějaké době užívání aplikace. Vzhledem k situaci (nouzový stav, zavřené hospody...), kdy byla tato BP psána, budou výsledky druhého dotazníku zkreslené. Stejně jako u prvního dotazníku bude i tento mít devět otázek, kde většina z nich bude mít odpověď na výběr.

Výsledkem našeho testování budou tedy dva vyplněné dotazníky od každého uživatele.

## <span id="page-37-1"></span><span id="page-37-0"></span>**6.3 Výběr uživatelů**

Je potřeba najít alespoň pět uživatelů na testování aplikace. Já vybral uživatelů na testování šest. Pro jejich konkrétní výběr jsem si sestavil screener.

Screener je popis požadavků, dle kterých pak jednotlivé uživatele vybíráme [[35\]](#page-41-18). Například věková skupina, znalost dané problematiky apod. Pro naše potřeby budeme v zásadě na uživatele klást pouze tři požadavky. Prvním je, aby uživatel byl alespoň osmnáct let starý z důvodu legálního požití alkoholu. Dalším požadavkem je, aby uživatel alkohol konzumoval. Aplikace není určena pro lidi, kteří s alkoholem žádný problém nemají. Posledním požadavkem je, aby uživatel měl mobilní telefon s Androidem.

Jelikož vzorek námi vybraných uživatelů je malý, tak bylo nutné uživatele zvolit z různých věkových kategorií a s různými zkušenostmi s Androidem.

| Uživatel      | Věk | Pohlaví | Zkušenosti s Androidem            | Vztah k alhoholu     |
|---------------|-----|---------|-----------------------------------|----------------------|
| A             | 47  | žena    | na čistě uživatelské úrovni       | sklenka vína denně   |
| B             | 30  | muž     | pokročilé, zkušenosti s vývojem   | velký pijan          |
| $\mathcal{C}$ | 24  | muž     | zdatný uživatel                   | min 5 piv na hospodu |
| D             | 23  | žena    | zdatná uživatelka                 | ojedinělé pití       |
| E             | 63  | žena    | chabé, nutná neustálá asistence   | těžká závislost      |
| $\mathbf{F}$  | 61  | muž     | nový uživatel Androidu (z iPhone) | pivo po večerech     |

<span id="page-37-3"></span>**Tabulka 6.1.** Uživatelé na testování (testeři)

V tabulce je vidět, že jeden uživatel, konkrétně D, pije alkohol pouze ojediněle. Nicméně jsem chtěl mít jednoho testera i z řad lidí, kteří s alkoholem takový problém nemají, a zdali i pro tento typ uživatelů by aplikace mohla být nějak přínosná.

### <span id="page-37-2"></span>**6.4 První část testování**

V první části nainstalujeme uživatelům do mobilního zařízení aplikaci a hned při prvním použití obdrží na vyplnění první dotazník (viz. [Příloha B\).](#page-43-0) Nebudu zde vypisovat jednotlivé odpovědi každého uživatele, ale raději si z nich vyjmu to podstatné a vložím přehledně do tabulky.

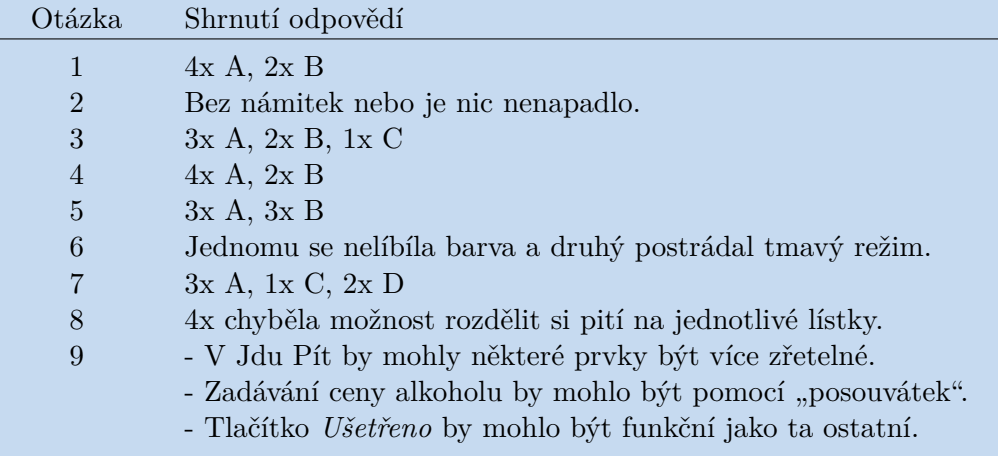

<span id="page-37-4"></span>**Tabulka 6.2.** Odpovědi na první dotazník

## <span id="page-38-1"></span><span id="page-38-0"></span>**6.5 Druhá část testování**

V druhé části testování již testeři používali aplikaci přes jeden měsíc. Pro tuto část dostanou na vyplnění druhý dotazník (viz. [Příloha C\).](#page-44-0) Stejně jako u první části, zde nebudu vypisovat všechny odpovědi, ale raději shrnu z jejich odpovědí to podstatné.

| Otázka         | Shrnutí odpovědí                                       |
|----------------|--------------------------------------------------------|
| 1              | 5x A, 1x B                                             |
| $\overline{2}$ | Nepřehledný výpis alkoholu, jedna by chtěla graf.      |
| 3              | $2x A$ , $3x B$ , $1x C$                               |
| $\overline{4}$ | Opět nepřehledný výpis alkoholu, ostatní neví.         |
| $\overline{5}$ | $2x A$ , $1x B$ , $3x C$                               |
| 6              | Nejvíce Jdu Pít z důvodu funkce jako hospodský lístek. |
| 7              | 1x A, 5x B                                             |
| 8              | Uživatel B našel jednu chybu, jinak žádné.             |
| 9              | - CHYBA: v Jdu Pít se při zadání delšího plánu náhodně |
| 9              | zabarvují skleničky při skrolování tam a zpět.         |

<span id="page-38-3"></span>**Tabulka 6.3.** Odpovědi na druhý dotazník

## <span id="page-38-2"></span>**6.6 Shrnutí**

I přes nepříznivé podmínky pro testování aplikace, z důvodů zmiňovaných výše, se testování z mého pohledu povedlo a podařilo se najít několik nedostatků. Za ten nejzásadnější bych považoval nemožnost v Jdu Pít si rozdělit své pití do více lístků. Dalším nedostatkem je absence tmavého režimu v aplikaci, kterou nám vytkli tři uživatelé. Výpis alkoholu v modulech Statistika a Sebereflexe by chtěl zpřehlednit a do Statistiky přidat možnost zobrazit si své ušetřené peníze z předešlých dní. Také bude nutné opravit nalezenou chybu v modulu Jdu Pít z odpovědí na druhý dotazník.

Co se týká uživatelky D, která s alkoholem neměla problém, tak pro ni nepřekvapivě aplikace neměla význam. Jedinou funkci, kterou by využila, je Jdu Pít, a to spíše pro kontrolu výdajů, když se jde například najíst do restaurace.

<span id="page-39-1"></span><span id="page-39-0"></span>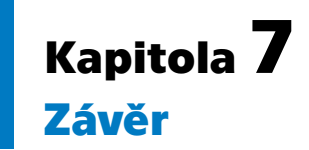

Cílem této práce bylo navrhnout a implementovat mobilní aplikaci pro kontrolované pití. Aplikace je určena pro lidi s problémovým pitím, kteří nevykazují známky fyzické závislosti na alkoholu.

Jako první jsme se seznámili s problematikou kontrolovaného pití. Nejprve jsme si definovali pojem kontrolovaného pití, poté jsme si stručně představili historii a jaký byl dobový náhled na KP. Ukázali jsme si také, kdy je dobré KP použít a pro koho je vhodné. Závěrem jsme si ze získaných informací vybrali ty, které jsou pro návrh naší aplikace důležité.

V následující kapitole jsme si představili mobilní aplikace. Význam mobilních aplikací a jaké máme možnosti vývoje. Podívali jsme se na operační systém Android, jeho specifika a historii. Dále jsme si představili vývojová prostředí, ve kterých lze aplikace pro Android programovat a z nich jsme si jedno vybrali. Sestavili jsme si seznam funkčních a nefunkčních požadavků a ty si vypsali. Na závěr kapitoly jsme si ukázali typy designů mobilních aplikací.

Provedli jsme rešerši dostupných aplikací týkajících se obdobného tématu. Aplikace jsme hledali podle klíčových slov a na Google Play. Tyto aplikaci jsme si vyzkoušeli a sepsali jejich klady i zápory. Závěrem jsme si vybrali, které funkce budeme chtít do naší aplikace implementovat a kterým je lepší se vyhnout.

V kapitole Implementace jsme si představili nastavení našeho projektu v Android Studiu a podívali se obecně na architekturu mobilní aplikace. Také jsme si představili strany, které jsou v aplikaci, ke každé napsali její význam a technické parametry.

V závěrečné kapitole jsme hotovou aplikaci otestovali na šesti uživatelých. Ti byli vybráni podle screeneru a z různých věkových kategorií s různými zkušenosti s Androidem. Představili jsme si pojem testování a jak jsme k němu přistupovali my. Závěrem jsme si shrnuli výsledky testování.

Aplikace je hotová, nicméně z výsledků testování je vidět, že né všechno je perfektní a je třeba některé funkce upravit. Dále je třeba do aplikace dodělat odesílání dat na server a ještě bych chtěl přidat něco na způsob tmavého a vysokokontrastního režimu pro lepší přístupnost.

### <span id="page-40-0"></span>**Literatura**

- <span id="page-40-1"></span>[1] Radka Sandorová, Jaroslava Samková, Jan Holejšovský, Stanislav Vodvářka a další. Droga jménem alkohol. *Kontakt*. 2006, 8 (2),
- <span id="page-40-2"></span>[2] Aneta Medková. *Motivace k abstinenci v procesu doléčování* . 2020. <https://dspace.cuni.cz/handle/20.500.11956/117799>.
- <span id="page-40-3"></span>[3] Marie Funke a Barbora Orlíková. Kontrolovaná konzumace alkoholu - účinná pomoc, či jen planá naděje pro závislé?. *Psychiatrie*. 2020,
- <span id="page-40-4"></span>[4] Mark B. Sobell a Linda C. Sobell. Individualized behavior therapy for alcoholics. *Behavior Therapy*. 1973,
- <span id="page-40-5"></span>[5] Joachim Körkel. Kontrolliertes Trinken bei Alkoholkonsumstörungen: Eine systematische Übersicht. *Sucht*. 2015, 61 (3), 147–174.
- <span id="page-40-6"></span>[6] Harald Klingemann, Robin Room, Harold Rosenberg, Sina Schatzmann, Linda Sobell a Mark Sobell. Kontrolliertes Trinken als Behandlungsziel–Bestandesaufnahme des aktuellen Wissens. *Literatur-und Expertenbericht zum Modul A. Bern: Berner Fachhochschule, HSA Bern*. 2004,
- <span id="page-40-7"></span>[7] David Lewis Davies. Normal drinking in recovered alcohol addicts. *Quarterly journal of studies on alcohol*. 1962,
- <span id="page-40-8"></span>[8] Mark B. Sobell a Linda C. Sobell. Alcoholics treated by individualized behavior therapy: One year treatment outcome. *Behaviour Research and Therapy*. 1973,
- <span id="page-40-9"></span>[9] Mary L. Pendery, Irving M. Maltzman a L. Jolyon West. Controlled drinking by alcoholics? New findings and a reevaluation of a major affirmative study. *Science*. 1982,
- <span id="page-40-10"></span>[10] Michael E. Saladin a Elizabeth J. Santa Ana. Controlled drinking: More than just a controversy. *Current Opinion in Psychiatry*. 2004,
- <span id="page-40-11"></span>[11] Mark B. Sobell a Linda C. Sobell. Controlled drinking after 25 years: How important was the great debate?. *Addiction*. 1995,
- <span id="page-40-12"></span>[12] Tomáš Hochmuth. *Vývoj mobilních aplikací* . Disertační práce, Vysoká škola regionálního rozvoje a Bankovní institut–AMBIS. 2014. [https://is.ambis.cz/th/pkjl8/DP\\_Hochmuth.pdf](https://is.ambis.cz/th/pkjl8/DP_Hochmuth.pdf).
- <span id="page-40-13"></span>[13] *StatCounter*. použita data z října 2020. <https://gs.statcounter.com/os-market-share/mobile/czech-republic/>.
- <span id="page-40-14"></span>[14] Przemyslaw Gilski a Jacek Stefanski. Android OS: A Review. *Tem Journal*. 2015, 4 (1),
- <span id="page-40-15"></span>[15] *Android*. Licences. <https://source.android.com/setup/start/licenses>.
- <span id="page-40-16"></span>[16] Tor-Morten Grønli, Jarle Hansen, Gheorghita Ghinea a Muhammad Younas. *Mobile application platform heterogeneity: Android vs Windows Phone vs iOS vs Firefox OS.* In: *2014 IEEE 28th International Conference on Advanced Information Networking and Applications*. 2014. 635–641.
- <span id="page-41-0"></span>[17] Open Handset Alliance. Industry leaders announce open platform for mobile devices. *Open Handset Alliance*. 2007,
- <span id="page-41-1"></span>[18] *Android*. Codenames, Tags, and Build Numbers. <https://source.android.com/setup/start/build-numbers>.
- <span id="page-41-2"></span>[19] *Xamarin*. An app platform for building Android and iOS apps with .NET and  $C#$ .

<span id="page-41-3"></span><https://dotnet.microsoft.com/apps/xamarin>.

- [20] *Visual Studio*. Špičkové nástroje pro každého vývojáře. <https://visualstudio.microsoft.com/>.
- <span id="page-41-4"></span>[21] *Rider*. Fast & powerful, cross-platform .NET IDE. <https://www.jetbrains.com/rider/>.
- <span id="page-41-5"></span>[22] *Android Studio*. Android Studio provides the fastest tools for building apps on every type of Android device. <https://developer.android.com/studio/>.
- <span id="page-41-6"></span>[23] *IntelliJ IDEA*. Capable and Ergonomic IDE for JVM. <https://www.jetbrains.com/idea/>.
- <span id="page-41-7"></span>[24] Ian Gorton. *Essential Software Architecture*. Springer Science & Business Media, 2006.
- <span id="page-41-8"></span>[25] William R. Miller. Definition of design. *Environmental Systems Research Institute Redlands, California*. 2004,
- <span id="page-41-9"></span>[26] workerbee. *Skeuomorphism vs. flat design vs material design*. 2016. [https: / / 99designs . com / blog / trends / skeuomorphism-flat-design-material](https://99designs.com/blog/trends/skeuomorphism-flat-design-material-design/)[design/](https://99designs.com/blog/trends/skeuomorphism-flat-design-material-design/).
- <span id="page-41-10"></span>[27] Letizia Bollini. Beautiful interfaces. From user experience to user interface design. *The Design Journal*. 2017,
- <span id="page-41-11"></span>[28] *Definice z České terminologické databáze knihovnictví a informační vědy (TDKIV)*. [https://aleph.nkp.cz/F/?func=direct&doc\\_number=000001832&local\\_base=KTD](https://aleph.nkp.cz/F/?func=direct&doc_number=000001832&local_base=KTD).
- <span id="page-41-12"></span>[29] *AppBrain*. použita data z 18. listopadu 2020. <https://www.appbrain.com/stats/number-of-android-apps>.
- <span id="page-41-13"></span>[30] *Documentation — Android Developers*. Documentation for app developers. <https://developer.android.com/docs>.
- <span id="page-41-14"></span>[31] *git*. A free and open source distributed version control system. <https://git-scm.com/>.
- <span id="page-41-15"></span>[32] Karina Sokolova, Marc Lemercier a Ludovic Garcia. *Android passive MVC: a novel architecture model for the android application development.* In: *International Conference on Pervasive Patterns and Applications*. 2013. 7–12.
- <span id="page-41-16"></span>[33] Silvan S. Tomkins. *Affects as Primary Motivational System.* In: *Feelings and emotions*. 1970. 101–110.
- <span id="page-41-17"></span>[34] Henry Muccini, Antonio Di Francesco a Patrizio Esposito. *Software testing of mobile applications: Challenges and future research directions.* In: *2012 7th International Workshop on Automation of Software Test (AST)*. 2012. 29–35.
- <span id="page-41-18"></span>[35] Michal Mikolaj. *Usability testing aneb Jak na uživatelské testování použitelnosti*. 2020.

<https://www.ackee.cz/blog/uzivatelske-testovani-pouzitelnosti/>.

<span id="page-42-1"></span><span id="page-42-0"></span>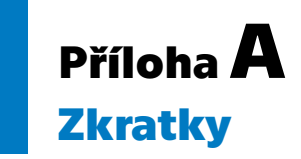

Seznam zkratek použitých v této práci.

- BP Bakalářská práce
- KP Kontrolované pití
- ČR Česká republika
- OS Operační systém
- XML Extensible Markup Language
- IDE Integrované vývojové prostředí
- SDK Software Development Kit
- API Application Programming Interface
- GUI Grafické uživatelské rozhraní
	- UI Uživatelské rozhraní

<span id="page-43-1"></span><span id="page-43-0"></span>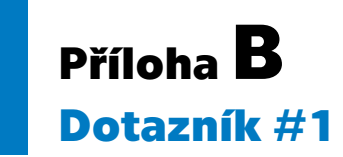

Dotazník, který uživatelé vyplnili při prvním použití aplikace.

#### 1) Připadali Vám úvodní strany přehledné?

- A) Určitě ano
- B) Spíše ano
- C) Nevím
- D) Spíše ne
- E) Určitě ne
- 2) Dalo by se něco na úvodních stranách zlepšit?

3) Byl z informací poskytnutých v aplikaci pochopen význam jednotlivých modulů?

- A) Určitě ano
- B) Spíše ano
- C) Nevím
- D) Spíše ne
- E) Určitě ne

4) Připadala Vám hlavní strana přehledná?

- A) Určitě ano
- B) Spíše ano
- C) Nevím
- D) Spíše ne
- E) Určitě ne

5) Je na hlavní straně zřejmé, na co lze kliknout a jakou funkci které tlačítko zastává?

- A) Určitě ano
- B) Spíše ano
- C) Nevím
- D) Spíše ne
- E) Určitě ne
- 6) Jak se Vám líbí grafické zpracování aplikace? Volba barev?
- 7) Který z modulů se Vám zdá, že bude nejvíce užitečný?
	- A) Jdu pít
	- B) Plánovač
	- C) Sebereflexe
	- D) Statistika
- 8) Je v aplikaci něco, co Vám chybí popř. to nemůžete najít?
- 9) (Prostor pro vlastní poznámky)

<span id="page-44-1"></span><span id="page-44-0"></span>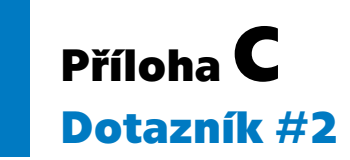

Dotazník, který uživatelé vyplnili po delší době používání aplikace.

#### 1) Připadal Vám modul Statistika užitečný?

- A) Určitě ano
- B) Spíše ano
- C) Nevím
- D) Spíše ne
- E) Určitě ne
- 2) Dalo by se na Statistice něco vylepšit?

#### 3) Připadal Vám modul Sebereflexe užitečný?

- A) Určitě ano
- B) Spíše ano
- C) Nevím
- D) Spíše ne
- E) Určitě ne
- 4) Dalo by se na Sebereflexi něco vylepšit?

#### 5) Líbila se Vám možnost zapisovat své pocity k jednotlivým dnům?

- A) Určitě ano
- B) Spíše ano
- C) Nevím
- D) Spíše ne
- E) Určitě ne
- 6) Který z modulů jste nejvíce používal? A proč?
- 7) Pomáhala Vám aplikace při samotném pití? Nebo bylo zapisování vypitého alkoholu spíše na obtíž?
	- A) Velmi pomáhala
	- B) Spíše pomáhala
	- C) Nevím
	- D) Spíše na obtíž
	- E) Určitě na obtíž
- 8) Objevili se při používání aplikace nějaké technické problémy?
	- A) Mnoho
	- B) Jen pár
	- C) Žádné
- 9) (Prostor pro vlastní poznámky)